# **SORIGO Quick Installation Guide**

4-Port Gigabit Ethernet PoE Managed Industrial Switch with 2xGigabit SFP Ports

# **Package Contents**

- 
- Quick Installation Guide
- If any of the above items are missing, please contact your supplier.

• RJ-45 Console Cable

# **Rules of Safe Use**

Please read this section carefully before installing and connecting the device. Make sure that the device and cables are not mechanically damaged. The device must only be used for its intended purpose, in accordance with the Quick Installation Guide. Do not place foreign objects on the device. The air vents of the device must not be blocked. The ambient temperature in the immediate vicinity of the device and inside the housing must be between -40 to 75 ºC. The power supply must comply with the parameters specified in the technical specifications of the device. Do not open the device housing! Power off the device before cleaning it from dirt and dust. Remove dust with a damp cloth. Do not use liquid/aerosol cleaners or magnetic/static cleaning devices. Avoid getting moisture into the device. The device must also be grounded if it is provided by the design of the housing or the plug on the power cable.

The service life of the device is 2 years.

# **Mounting the Switch on a Wall**

- 1. Secure the mounting plates to the switch with the screws.
- 2. Drill 4 holes in the wall, using the marks made with the mounting plates. Insert the anchors in the holes.

**OI3106P LED Indicator a S SECURE 3. Secure the switch to the wall using the screws.** 

## **Groundling the Switch**

Required tools and equipment for grounding:

- Grounding screw (included) and one M4x6 metric pan-head screw (not included)

- Grounding cable (not included). The grounding cable should be sized according to local and national installation requirements.

Depending on the power supply and system, a 12 to 6 AWG copper conductor is required for installation. 6 AWG wire is recommended. The length of the cable depends on the proximity of the switch to

proper grounding facilities.

- A screwdriver (not included)

Note:Verify that the system is powered off.

1. Remove the grounding screw from the back of the device and place the #8 terminal lug ring of the grounding cable on top of the grounding screw opening.

2. Insert the grounding screw back into the screw opening and use

a screwdriver to tighten the grounding scew.

3. Attach the terminal ring at the other end of the grounding cable to an appropriate grounding source.

4. Verify that the connection between the grounding connector on the switch and the grounding source is secure.

# **Powering On the Switch**

Insert the positive and negative wires from a power supply into the V+ and V- contacts on the 48-57 V DC terminal block.

# **Logging into the Web UI**

The default IP address of the switch is **192.168.2.1**.

By default, the username is **admin** and the password is also **admin** .

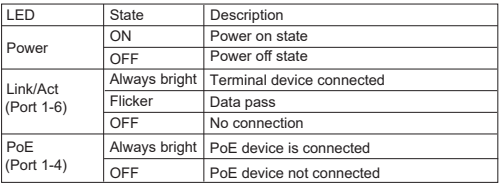

**Manufacturer:** Hipoint Technology Co., LTD, No. 67, Lane 268, Chung Feng Road, Lung Tang Dist. Taoyuan, Taiwan

## **Authorized Representative, Importer:**

DTS LLC (DEVELOPMENT OF TELECOMMUNICATIONS SOLUTIONS, LLC) 16, Proyezd Shabulina, Office 21, Ryazan, 390010, Russia

# SORIGO

# **Краткое руководство по установке OI3106P**

Промышленный управляемый коммутатор

с 4 портами 10/100/1000Base-T и 2 портами 1000Base-X SFP (4 порта PoE 802.3af/at, PoE-бюджет 60 Вт)

### **Комплект поставки**

- Коммутатор OI3106P Консольный кабель с разъемом RJ-45 • Краткое руководство по установке
- Если что-то из перечисленного отсутствует, обратитесь к поставщику.

#### **Правила и условия безопасной эксплуатации**

Внимательно прочитайте данный раздел перед установкой и подключением устройства. Убедитесь, что устройство и кабели не имеют механических повреждений. Устройство должно быть использовано только по назначению, в соответствии с кратким руководством по установке. Не размещайте на устройстве посторонние предметы. Вентиляционные отверстия устройства должны быть открыты. Температура окружающей среды в непосредственной близости от устройства и внутри его корпуса должна быть в пределах от -40 до +75 °С. Электропитание должно соответствовать параметрам электропитания, указанным в технических характеристиках устройства. Не вскрывайте корпус устройства! Перед очисткой устройства от загрязнений и пыли отключите питание устройства. Удаляйте пыль с помощью влажной салфетки. Не используйте жидкие/аэрозольные очистители или магнитные/статические устройства для очистки. Избегайте попадания влаги в устройство. Устройство должно также быть заземлено, если это предусмотрено конструкцией корпуса или вилки на кабеле питания.

**Крепление коммутатора к стене**

- 1. Зафиксируйте кронштейны на коммутаторе с помощью винтов.
- 2. По отметкам, сделанным при помощи кронштейна, просверлите

в стене 4 отверстия и установите в них анкеры.

3. Прикрепите коммутатор к стене с помощью винтов.

# **Заземление коммутатора**

- Необходимые инструменты и оборудование:
- Винт заземления (входит в комплект для монтажа) и винт M4 x 6 мм (не входит в комплект для монтажа).

- Провод заземления (не входит в комплект для монтажа). Характеристики провода заземления должны соответствовать региональным требованиям по установке. В зависимости от источника питания и системы для установки требуется медный провод (от 12 до 6 AWG). Рекомендуется использовать провода 6 AWG. Длина кабеля зависит от расположения коммутатора по отношению к средствам заземления.

- Отвертка (не входит в комплект для монтажа).

Примечание: Убедитесь, что питание коммутатора выключено.

1. Прикрутите клемму заземляющего провода винтом заземления к коммутатору.

2. Прикрепите клемму на противоположной стороне провода заземления к заземлителю.

3. Проверьте надежность существующих соединений.

#### **Включение питания коммутатора**

Подключите провода от источника питания к контактам V+ и V- на клеммном блоке 48-57 В DC, соблюдая полярность.

#### **Подключение к Web-интерфейсу**

По умолчанию IP-адрес управления коммутатором - 192.168.2.1. Имя пользователя - admin, пароль - admin.

#### **Индикаторы**

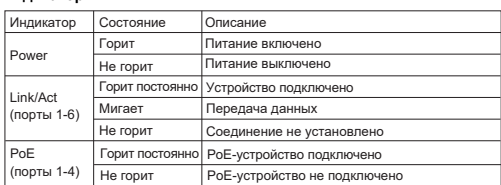

#### **Технические характеристики**

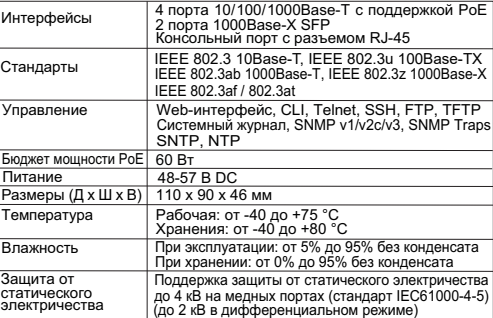

**Изготовитель:** Хайпойнт Текнолоджи Ко, Тайвань, Таоюань, Лунтань Дист., Чун Фэн Роуд, Лэйн 268, №67

## **Уполномоченный представитель, импортер:**

ООО "РТР" (ООО "Разработка телекоммуникационных решений") 390010, г. Рязань, пр. Шабулина, д.16, офис 21